# Yokogawa MX Ethernet Driver Help

© 2012 Kepware Technologies

# **Table of Contents**

| Table of Contents.                                                                                                    | 2  |
|----------------------------------------------------------------------------------------------------|----|
| Yokogawa MX Ethernet Driver Help.                                                                                                    | 3  |
| Overview.                                                                                                    | 3  |
| Device Setup                                                                                                    | 4  |
| Communications Parameters.                                                                                                    | 4  |
| Optimizing Your Ethernet Communications.                                                                                                    | 6  |
| Data Types Description                                                                                                    | 7  |
| MX100 Addressing                                                                                                    | 10 |
| Error Descriptions.                                                                                                    | 12 |
| Address Validation                                                                                                    | 12 |
| Address ' <address>' is out of range for the specified device or register.</address>                                                                                                    | 12 |
| Data Type ' <type>' is not valid for device address '<address>'</address></type>                                                                                                    | 12 |
| Device address ' <address>' contains a syntax error.</address>                                                                                                    | 12 |
| Device address ' <address>' is Read Only</address>                                                                                                    | 13 |
| Missing address                                                                                                    | 13 |
| Device Status Messages                                                                                                    | 13 |
| Detected Yokogawa MX 100 Unit Style ' <version>' with '<number modules="" of="">' modules and a total '<number channels="" of="">' channels on device '<device name="">'</device></number></number></version> |    |
| Device ' <device>' response contains framing errors (Tag '<tag address="">').</tag></device>                                                                                                    | 13 |
| Device ' <device name="">' has no FIFO data for channel (Tag '<address>').</address></device>                                                                                                    | 14 |
| Device ' <device name="">' is not responding.</device>                                                                                                    | 14 |
| Device ' <device name="">' responded with error '<error code="">' (Tag '<address>', Size '<size>')</size></address></error></device>                                                                          | 14 |
| Unable to write to ' <address>' on device '<device name="">'</device></address>                                                                                                    | 14 |
| Driver Error Messages                                                                                                    | 15 |
| Winsock initialization failed (OS Error = n).                                                                                                    | 15 |
| Winsock V1.1 or higher must be installed to use the Yokogawa MX Ethernet device driver                                                                                                    | 15 |
| Index                                                                                                    | 16 |

# Yokogawa MX Ethernet Driver Help

Help version 1.024

#### **CONTENTS**

# **Overview**

What is the Yokogawa MX Ethernet Driver?

#### **Device Setup**

How do I configure a device for use with this driver?

# **Optimizing Your Ethernet Communications**

How do I get the best performance from the Yokogawa MX Ethernet Driver?

# **Data Types Description**

What data types does this driver support?

# **Address Descriptions**

How do I address a data location on a Yokogawa MX Ethernet Driver?

# **Automatic Tag Database Generation**

How can I easily configure tags for the Yokogawa MX Ethernet Driver?

# **Error Descriptions**

What error messages does the Yokogawa MX Ethernet Driver produce?

# **Overview**

The Yokogawa MX Ethernet Driver provides an easy and reliable way to connect Yokogawa MX Ethernet devices to OPC Client applications, including HMI, SCADA, Historian, MES, ERP and countless custom applications. It is intended for use with Yokogawa MX Data Acquisition devices that support Ethernet TCP communications.

# **Device Setup**

### **Supported Devices**

MX100

#### **Connection Timeout**

This parameter specifies the time that the driver will wait for a connection to be made with a device. Depending on network load, the connect time may vary with each connection attempt. The valid range is 1 to 30 seconds. The default setting is 3 seconds.

# **Request Timeout**

This parameter specifies the amount of time that the driver will wait for a response from the device before giving up and going on to the next request. Long timeouts will only affect performance if a device is not responding. The valid range is 100 to 30000 milliseconds. The default setting is 1000 milliseconds.

# **Retry Attempts**

This parameter specifies the number of times that the driver will retry a message before giving up and going on to the next message. The valid range is 1 to 10. The default setting is 3.

**Note:** For more information, refer to the OPC server's help file.

#### **Device ID**

Yokogawa MX Series devices are networked using standard IP addressing. In general, the Device ID has the format YYY. YYY. YYY. YYY, where YYY designates the device IP address. Each YYY byte should be in the range of 0 to 255.

# **Cable Diagrams**

# Patch Cable (Straight Through)

| TD + 1 | OR/WHT      | OR/WHT  | 1 TD+  |
|--------|-------------|---------|--------|
| TD - 2 | OR          | OR      | 2 TD - |
| RD + 3 | GRN/WHT     | GRN/WHT | 3 RD+  |
| 4      | BLU         | BLU     | 4      |
| 5      | BLU/WHT     | BLU/WHT | 5      |
| RD - 6 | GRN         | GRN     | 6 RD-  |
| 7      | BRN/WHT     | BRN/WHT | 7      |
| 8      | BR <b>N</b> | BRN     | 8      |
| RJ45   | •           |         | RJ45   |

10 BaseT

# Crossover Cable

| TD + 1 | OR/WHT  | GRN/WHT | 1 TD+ |
|--------|---------|---------|-------|
| TD - 2 |         | GRN     | 2 TD- |
| RD + 3 | GRN/WHT | OR/WHT  | 3 RD+ |
| 4      | BLU     | BLU     | 4     |
| 5      | BLU/WHT | BLU/WHT | 5     |
| RD - 6 | GRN     | OR      | 6 RD- |
|        | BRN/WHT | BRN/WHT |       |
| 8      | BRN     | BRN     | 8     |

8-pin RJ45

**RJ45** 

# **Communications Parameters**

**RJ45** 

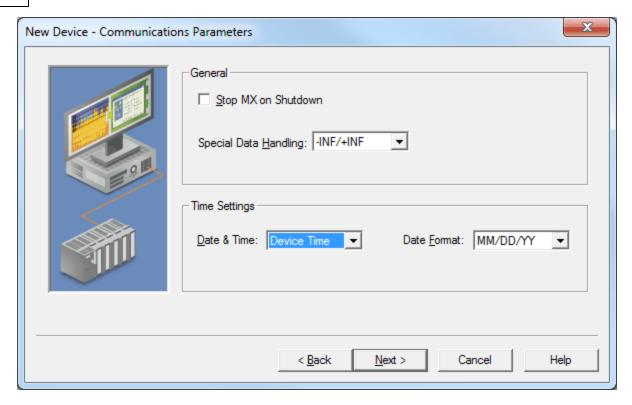

Descriptions of the parameters are as follows:

- **Stop MX on Shutdown:** When checked, this option will inform the driver to send a command to the device to stop measuring when the server is exited. The default setting is unchecked.
- **Special Data Handling:** This parameter specifies how to handle special data values for channels that return a special condition status (such as "Data out of range"). Options include -INF/+INF or 99999/+99999. A negative sign indicates an under range condition, whereas a positive sign is used for all other special conditions (including over range conditions). The default setting is -INF/+INF.

**Note:** The client software being used may not have the ability to interpret -INF or +INF values. In this case, users will need to select -99999/+99999.

- **Date & Time:** This parameter specifies the origin of the data value of the Date and Time data types (which represent the date and time of the latest data). Options include Device Time and System Time. The default setting is Device Time. Descriptions of the options are as follows:
  - **Device Time:** When selected, the Date and Time tags will return the date and time read from the device. This date and time represents the date and time that the latest data was measured or computed based on the device.
  - **System Time:** When selected, the Date and Time tags will return the date and time that the requested data was returned from the device based on the internal system clock.
- Date Format: This parameter specifies the format of the return string for the Date data type. Options include MM/DD/YY (month/day/year), YY/MM/DD (year/month/day), or DD/MM/YY (day/month/year). The default setting is MM/DD/YY.

# **Optimizing Your Ethernet Communications**

The Yokogawa MX Ethernet Driver has been designed to provide the best performance with the least amount of impact on the system's overall performance. While the Yokogawa MX Ethernet Driver is fast, there are a couple of guidelines that can be used in order to control and optimize the application and gain maximum performance.

This server refers to communications protocols like Yokogawa MX Ethernet Device as a channel. Each channel defined in the application represents a separate path of execution in the server. Once a channel has been defined, a series of devices must then be defined under that channel. Each of these devices represents a single Yokogawa MX Ethernet Device from which data will be collected. While this approach to defining the application will provide a high level of performance, it won't take full advantage of the Yokogawa MX Ethernet Driver or the network. An example of how the application may appear when configured using a single channel is shown below.

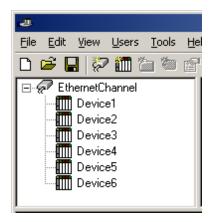

Each device appears under a single Yokogawa MX Ethernet Device channel. In this configuration, the driver must move from one device to the next as quickly as possible in order to gather information at an effective rate. As more devices are added or more information is requested from a single device, the overall update rate begins to suffer.

If the Yokogawa MX Ethernet Driver could only define one single channel, then the example shown above would be the only option available; however, the Yokogawa MX Ethernet Driver can define up to 16 channels. Using multiple channels distributes the data collection workload by simultaneously issuing multiple requests to the network. An example of how the same application may appear when configured using multiple channels to improve performance is shown below.

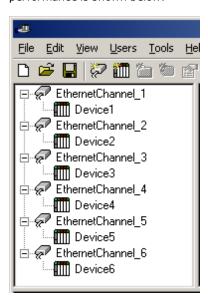

Each device has now been defined under its own channel. In this new configuration, a single path of execution is dedicated to the task of gathering data from each device. If the application has 16 or fewer devices, it can be optimized exactly how it is shown here.

The performance will improve even if the application has more than 16 devices. While 16 or fewer devices may be ideal, the application will still benefit from additional channels. Although by spreading the device load across all channels will cause the server to move from device to device again, it can now do so with far less devices to process on a single channel.

# **Data Types Description**

| Data Type | Description                                                              |
|-----------|--------------------------------------------------------------------------|
| Boolean   | Single bit                                                               |
| Byte      | Unsigned 8 bit value                                                     |
|           | bit 0 is the low bit<br>bit 7 is the high bit                            |
| Word      | Unsigned 16 bit value                                                    |
|           | bit 0 is the low bit<br>bit 15 is the high bit                           |
| Short     | Signed 16 bit value                                                      |
|           | bit 0 is the low bit<br>bit 14 is the high bit<br>bit 15 is the sign bit |
| Long      | Signed 32 bit value                                                      |
| Float     | 32 bit floating point value                                              |
| Double    | 64 bit floating point value                                              |
| String    | Null terminated ASCII string                                             |

# **Automatic Tag Database Generation**

This driver's Automatic OPC Tag Database Generation features have been designed to make configuring the OPC application a plug-and-play operation. This driver can be configured to automatically build a list of OPC tags within the OPC Server that correspond to device-specific data. The automatically-generated OPC tags can then be browsed from the OPC client.

The tags that are generated depend on the nature of the driver. If the target device supports its own local tag database, the driver will read the device's tag information and then use this data to generate OPC tags within the OPC Server. If the device does not natively support its own named tags, the driver will create a list of tags based on driver-specific information. An example of these two conditions is as follows:

- 1. A data acquisition system that supports its own local tag database. The driver will use the tags names found in the device to build the OPC Server's OPC tags.
- 2. An Ethernet I/O system that supports the detection of an I/O module type. The driver will automatically generate OPC tags in the OPC Server that are based on the types of I/O modules plugged into the Ethernet I/O rack.

Automatic Tag Database Generation is completely configurable. The following dialog is used to define how the OPC Server and the associated communications driver will handle Automatic OPC Tag Database Generation:

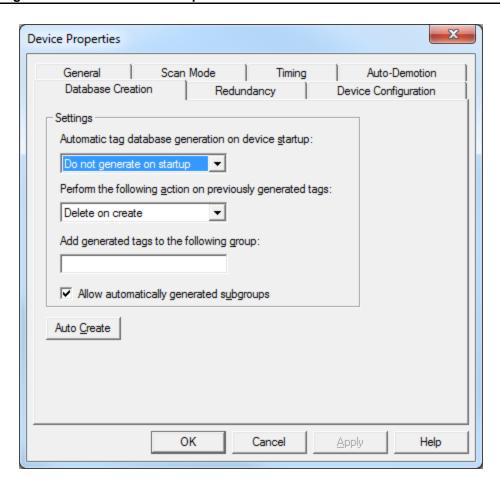

The **Automatic tag database generation on device startup** selection is used to configure when OPC tags will be automatically generated. Descriptions of the parameters are as follows:

- **Do not generate on startup:** This option prevents the driver from adding any OPC tags to the OPC Server's tag space. This is the default condition.
- Always generate on startup: This option causes the driver to always evaluate the device for tag information. OPC tags will be added to the tag space of the server each time the server is launched.
- Generate on first startup: This option causes the driver to evaluate the target device for tag information the first time the OPC Server project is run. OPC tags will be added to the server tag space as needed.

**Note:** Any tags that are added to the server's tag space must be saved with the project. The OPC Server project can be configured to automatically save from the **Tools** | **Options** menu.

When automatic tag generation is enabled, the server needs to know what to do with the OPC tags that were added from previous runs (or with the OPC tags that have been added or modified after being added by the communications driver originally). The selection **Perform the following action** controls how the server will handle OPC tags that were automatically generated and currently exist in the OPC Server project. This feature prevents automatically-generated tags from piling up in the server. In the Ethernet I/O example above, this would occur if users continued to change the I/O modules in the rack while the OPC Server was configured to always generate new OPC tags on startup. Under this condition, tags would be added to the server every time the communications driver detected a new I/O module. If the old tags are not removed, they will accumulate in the server's tag space. Descriptions of the selections are as follows:

- 1. **Delete on create:** This option allows the server to remove any tags that have previously been added to the tag space before any new tags can be added by the communications driver. This is the default setting.
- 2. **Overwrite as necessary:** This option allows the server to only remove tags that the communications driver will replace with new tags. Any tags that are not being overwritten will remain in the server's tag space.

- 3. **Do not overwrite:** This option prevents the server from removing any tags that had previously been generated or that already exist in the server. With this selection, the communications driver can only add tags that are completely new.
- 4. **Do not overwrite, log error:** This option has the same effect as the third option, but also posts an error message to the OPC Server's Event Log when a tag overwrite would have occurred.

**Note:** The removal of OPC tags not only affects tags that have been automatically generated by the communications driver, but also any tags that have been added using names that match generated tags. It is recommended that users avoid adding tags to the server using names that match tags that may be automatically generated by the driver.

**Add generated tags to the following group** can be used to keep automatically-generated tags from mixing with tags that have been entered manually. This parameter specifies a sub group that will be used when adding all automatically-generated tags for this device. The name of the sub group can be up to 31 characters in length. The following image displays demonstrate how this parameter affects where automatically-generated tags are placed in the server's tag space. It provides a root branch to which all automatically-generated tags will be added.

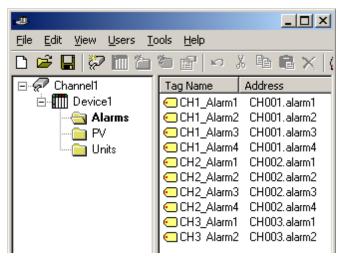

No sub group specified.

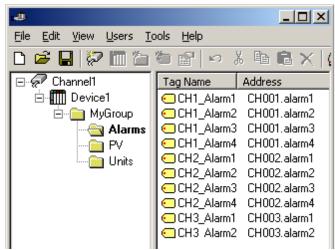

Sub group named MyGroup specified.

**Auto Create** is used to manually initiate the creation of automatically-generated OPC tags. It can be used to make the driver to reevaluate the device for possible tag changes. Auto Create can also be accessed from the System Tags for this device, allowing the OPC client application to initiate tag database creation.

# **MX100 Addressing**

The driver supports the following addresses for this device. The default data type for each address is shown in **bold**.

# **Measured Channels**

| Process Value of Channel                     | CHxxxxx or CHxxxxx.PV  | 00001-<br>00060 | <b>Double</b> , Float              | Read Only  |
|----------------------------------------------|------------------------|-----------------|------------------------------------|------------|
| Alarm Summary of Channel                     | CHxxxxx.Alarm          | 00001-<br>00060 | Short, Word, Byte                  | Read Only  |
| Alarm Level1 Status of Channel               | CHxxxxx.Alarm1         | 00001-<br>00060 | Short, Word, Byte                  | Read Only  |
| Alarm Level2 Status of Channel               | CHxxxxx.Alarm2         | 00001-<br>00060 | Short, Word, Byte                  | Read Only  |
| Alarm Level1 Setpoint*                       | CHxxxxx.ASP1           | 00001-<br>00060 | Double, Float                      | Read Only  |
| Alarm Level2 Setpoint*                       | CHxxxxx.ASP2           | 00001-<br>00060 | Double, Float                      | Read Only  |
| Scan interval of Channel*                    | CHxxxxx.interval       | 00001-<br>00060 | Short, Word, Byte                  | Read Only  |
| Upper Scale Value of Channel*                | CHxxxxx.scale_Hi       | 00001-<br>00060 | Double, Float                      | Read Only  |
| Lower Scale Value of Channel*                | CHxxxxx.scale_Lo       | 00001-<br>00060 | <b>Double</b> , Float              | Read Only  |
| Status of Channel                            | CHxxxxx.status         | 00001-<br>00060 | Short, Word, Byte                  | Read Only  |
| Tag name of Channel*                         | CHxxxxx.tag            | 00001-<br>00060 | String                             | Read Only  |
| Tag comment of Channel*                      | CHxxxxx.comment        | 00001-<br>00060 | String                             | Read Only  |
| Unit String of Channel*                      | CHxxxxx.unit           | 00001-<br>00060 | String                             | Read Only  |
| Precision of Channel*                        | CHxxxxx.Precision      | 00001-<br>00060 | Short, Word, Byte                  | Read Only  |
| Digital Output on Channel                    | CHxxxxx.DO             | 00001-<br>00060 | <b>Boolean</b> , Short, Word, Byte | Read/Write |
| Analog Output (Volt) on Channel              | CHxxxxx.AOVolt         | 00001-<br>00060 | Double, Float                      | Read/Write |
| Analog Output (mA) on Channel                | CHxxxxx.AOmA           | 00001-<br>00060 | <b>Double</b> , Float              | Read/Write |
| Pulse Width Modulation on Channel            | CHxxxxx.PWM            | 00001-<br>00060 | <b>Double</b> , Float              | Read/Write |
| Set Retransmission<br>Start/Stop for Channel | CHxxxxx.Retransmission | 00001-0060      | <b>Boolean</b> , Short, Word, Byte | Read/Write |
| Lowest Measuring Channel*                    | CH.Low                 |                 | Short, Word, Byte                  | Read Only  |
| Highest Measuring Channel*                   | CH.High                |                 | Short, Word, Byte                  | Read Only  |

<sup>\*</sup>The data that is associated with these addresses will only be read at the start of a communications session. Once read, the values will not be refreshed until the server has been restarted or the "Reset" tag has been invoked. To invoke a reset, a non zero value must be written to the Reset tag. Once the Reset tag has been invoked, the driver will reinitialize all startup data from the device.

**Note:** This will result in a pause of the update of process values and alarms until all initialized data has been read from the device.

#### **Channel Addressing**

The Yokogawa MX Ethernet Device is arranged as a 6 slot (numbers 0 to 5) unit. Each slot may hold a module consisting of up to 10 channels (1 to 10). The first slot has possible channel numbers of CH00001-00010, the second slot CH000011-00020, the third slot CH00021-00030, the fourth slot CH00031-00040, the fifth slot CH00041-00050, and the last slot has possible channel numbers of 00051-00060. There is potential for gaps in channel numbering because not all slots must contain a module, and not all modules are equipped with 10 channels (as in the case of a 4-channel module).

# **Tag Names**

For channels that have unspecified tag names, the driver will construct an internal tag name based on the channel number. For example, the tag name of address "CH00001" will be returned as "CH00001".

# **Digital Output**

"CHxxxxx.DO" is only valid for channel numbers in slots containing a Digital Output Module.

#### **General Device Data**

| Address Type                                   | Format         | Range | Data Types                         | Access     |
|------------------------------------------------|----------------|-------|------------------------------------|------------|
| Date of Last Data                              | Date           |       | String                             | Read Only  |
| Time of Last Data                              | Time           |       | String                             | Read Only  |
| 7 segment display pattern                      | Dispx          | 1-2   | Long, Short, Word                  | Read/Write |
| Set display blink                              | Disp.Blink     |       | <b>Boolean</b> , Short, Word, Byte | Write Only |
| Set interval for display blink (mSec)          | Disp.Interval  |       | Integer                            | Write Only |
| Serial Number of Unit                          | Unit.Serial    |       | String                             | Read Only  |
| Serial Number of Module                        | Modulex.Serial | 0-5   | String                             | Read Only  |
| IP Address of Device                           | IP             |       | String                             | Read Only  |
| Set backup                                     | Backup         |       | <b>Boolean</b> , Short, Word, Byte | Read/Write |
| Reset Alarms                                   | AlarmReset     |       | <b>Boolean</b> , Short, Word, Byte | Write Only |
| Set Retransmission Start/Stop for all channels | RetransAll     |       | <b>Boolean</b> , Short, Word, Byte | Write Only |
| Direct Reloading of Configuration              | Reset          |       | <b>Boolean</b> , Short, Word, Byte | Write Only |
| Unit Style                                     | Unit.Style     |       | Long                               | Read Only  |
| Unit firmware version in xx.xx.xx format       | Unit.Firmware  |       | String                             | Read Only  |

#### 7 Segment Display Pattern

"'Disp1" refers to the left indicator of the display pattern on the front of the unit. "Disp2" refers to the right indicator.

#### Set Display Blink and Set Interval for Display Blink

Setting display blink on (non-zero value) will cause the display on the front of the unit to blink for the set interval.

# **Write Only Items**

Addresses that have Write Only access will be assigned a default access of Read/Write; however, data values will be unreadable for these addresses (and the associated tags will not be included in the scan list). The current data value for these tags will always be 0 for numeric data types with the exception of "Disp.Interval," which has a default value of 1000.

**Note:** The actual number of addresses available for of each type depends on the configuration of the Yokogawa device. If the driver finds that an address is not present in the device at Runtime, it will post an error message and remove the tag from its scan list.

# **Error Descriptions**

The following error/warning messages may be generated. Click on the link for a description of the message.

#### **Address Validation**

Address '<address>' is out of range for the specified device or register

Data Type '<type>' is not valid for device address '<address>'

Device address '<address>' contains a syntax error

Device address '<address>' is Read Only

Missing address

#### **Device Status Messages**

Detected Yokogawa MX 100 Unit Style '<version>' with '<number of modules>' modules and a

total of '<number of channels>' channels on device '<device name>'

Device '<device>' response contains framing errors (Tag '<tag address>')

Device '<device name>' has no FIFO data for channel (Tag '<address>')

Device '<device name>' is not responding

Device '<device name>' responded with error '<error code>' (Tag '<address>', Size '<size>'

Unable to write to '<address>' on device '<device name>

#### **Driver Error Messages**

Winsock initialization failed (OS Error = n)

Winsock V1.1 or higher must be installed to use the Yokogawa MX Ethernet device driver

#### **Address Validation**

The following error/warning messages may be generated. Click on the link for a description of the message.

#### **Address Validation**

Address '<address>' is out of range for the specified device or register

Data Type '<type>' is not valid for device address '<address>'

Device address '<address>' contains a syntax error

Device address '<address>' is Read Only

Missing address

# Address '<address>' is out of range for the specified device or register

#### **Error Type:**

Warning

#### **Possible Cause:**

A tag address that has been specified statically references a location that is beyond the range of supported locations for the device.

#### Solution:

Verify that the address is correct; if it is not, re-enter it in the client application.

# Data Type '<type>' is not valid for device address '<address>'

#### **Error Type:**

Warning

# **Possible Cause:**

A tag address that has been specified statically has been assigned an invalid data type.

### Solution:

Modify the requested data type in the client application.

# Device address '<address>' contains a syntax error

# **Error Type:**

Warning

### **Possible Cause:**

A tag address that has been specified statically contains one or more invalid characters.

#### Solution:

Re-enter the address in the client application.

# Device address '<address>' is Read Only

#### **Error Type:**

Warning

#### **Possible Cause:**

A tag address that has been specified statically has a requested access mode that is not compatible with what the device supports for that address.

#### Solution:

Change the access mode in the client application.

# Missing address

#### **Error Type:**

Warning

#### **Possible Cause:**

A tag address that has been specified statically has no length.

#### Solution:

Re-enter the address in the client application.

# **Device Status Messages**

The following error/warning messages may be generated. Click on the link for a description of the message.

# **Device Status Messages**

Detected Yokogawa MX 100 Unit Style '<version>' with '<number of modules>' modules and a

total of '<number of channels>' channels on device '<device name>'

Device '<device>' response contains framing errors (Tag '<tag address>')

Device '<device name>' has no FIFO data for channel (Tag '<address>')

Device '<device name>' is not responding

Device '<device name>' responded with error '<error code>' (Tag '<address>', Size '<size>'

Unable to write to '<address>' on device '<device name>

# Detected Yokogawa MX 100 Unit Style '<version>' with '<number of modules>' modules and a total of '<number of channels>' channels on device '<device name>'

# **Error Type:**

Informational

# **Possible Cause:**

Communications have occurred with the device, and the unit and channel information requests have completed successfully.

# Solution:

N/A.

#### Note:

This message provides a summary of the device configuration.

# Device '<device>' response contains framing errors (Tag '<tag address>')

#### **Error Type:**

Warning

# **Possible Cause:**

The Yokogawa MX Ethernet device response contained unexpected data. This could be caused by the following:

- 1. The packets are misaligned due to the connection between the PC and device.
- 2. Bad cabling between the PC and controller is causing noise.

#### **Solution:**

The driver will recover from the error without user intervention. If this error occurs frequently, there may be an issue with the cabling or the device itself.

# Device '<device name>' has no FIFO data for channel (Tag '<address>')

#### **Error Type:**

Serious

#### **Possible Cause:**

Requested FIFO data is not available from the device.

#### Solution:

N/A

# Device '<device name>' is not responding

#### **Error Type:**

Serious

#### **Possible Cause:**

- 1. The connection between the device and the Host PC is broken.
- 2. The IP address assigned to the device is incorrect.
- 3. The device Ethernet port is already in use.
- 4. The connection cannot be established in the specified timeout period.
- 5. The response from the device took longer to receive than the amount of time specified in the "Request Timeout" device setting.

#### Solution:

- 1. Verify the cabling between the PC and the PLC device.
- 2. Verify that the IP address given to the named device matches that configured in the actual device. If applicable, verify the subnet mask and default gateway settings configured in the actual device.
- 3. Check for another connected application (such as MX Standard software) and disconnect. The MX device's TCP/IP port only supports a single connection.
- 4. Increase the Connect Timeout value in the Timeout page of Device Properties.
- 5. Increase the Request Timeout setting so that the entire response can be handled.

# Device '<device name>' responded with error '<error code>' (Tag '<address>', Size '<size>')

# **Error Type:**

Serious

#### **Possible Cause:**

The Yokogawa MX Ethernet device responded with the indicated error code.

#### Solution:

The solution will depend upon the device error code.

#### See Also:

The Yokogawa MX Ethernet documentation of the specific error code.

# Unable to write to '<address>' on device '<device name>'

# **Error Type:**

Serious

#### **Possible Cause:**

- 1. The connection between the device and the Host PC is broken.
- 2. The named device may have been assigned an incorrect IP address.
- 3. The address specified may be Read Only or may not exist in the current device.

#### Solution:

- 1. Verify the cabling between the PC and the PLC device.
- 2. Verify the IP address given to the named device matches that of the actual device.
- 3. Check address availability for the device.

# **Driver Error Messages**

The following error/warning messages may be generated. Click on the link for a description of the message.

# **Driver Error Messages**

Winsock initialization failed (OS Error = n)

Winsock V1.1 or higher must be installed to use the Yokogawa MX Ethernet device driver

# Winsock initialization failed (OS Error = n)

# **Error Type:**

Fatal

| OS Error | Indication                                                                                     | Possible Solution                                                                |
|----------|------------------------------------------------------------------------------------------------|----------------------------------------------------------------------------------|
| 10091    | Indicates that the underlying network subsystem is not ready for network communication.        | Wait a few seconds and restart the driver.                                       |
| 10067    | Limit on the number of tasks supported by the Windows Sockets implementation has been reached. | Close one or more applications that may be using Winsock and restart the driver. |

# Winsock V1.1 or higher must be installed to use the Yokogawa MX Ethernet device driver

# **Error Type:**

Fatal

#### **Possible Cause:**

The version number of the Winsock DLL found on the system is less than 1.1.

# **Solution:**

Upgrade Winsock to version 1.1 or higher.

# Index

| 1 | ۸ |
|---|---|
|   | 4 |
| • | ٦ |

| Address ' <address>' is out of range for the specified device or register</address>                                                                                                    |     |
|----------------------------------------------------------------------------------------------------|-----|
|                                                                                                    |     |
| Automatic Tag Database Generation                                                                                                    | . 1 |
| В                                                                                                    |     |
| Boolean                                                                                                    | . 7 |
| C                                                                                                    |     |
| Communications Parameters                                                                                                    | 4   |
| D                                                                                                    |     |
| Data Type ' <type>' is not valid for device address '<address>'</address></type>                                                                                                    |     |
| Data Types Description                                                                                                    | 7   |
| Detected Yokogawa MX 100 Unit Style ' <version>' with '<number modules="" of="">' modules and a total of '<number channels="" of="">' channels on device '<device name="">'</device></number></number></version>                  |     |
| Device ' <device name="">' has no FIFO data for channel (Tag '<address>')</address></device>                                                                                                    | 14  |
| Device ' <device name="">' is not responding.</device>                                                                                                    |     |
| Device ' <device name="">' responded with error '<error code="">' (Tag '<address>', Size '<size>').  Device '<device>' response contains framing errors (Tag '<tag address="">')</tag></device></size></address></error></device> |     |
| Device address ' <address>' contains a syntax error</address>                                                                                                    | 12  |
| Device address ' <address>' is Read Only</address>                                                                                                    | 13  |
| Device Setup.                                                                                                    | 4   |
| Device Status Messages                                                                                                    | 13  |
| Driver Error Messages.                                                                                                    | 15  |
| Error Descriptions.                                                                                                    | 12  |

| F                                                                                |    |
|----------------------------------------------------------------------------------|----|
| Float                                                                            | 7  |
| L                                                                                |    |
| Long                                                                             | 7  |
| м                                                                                |    |
| Missing address.  MX100 Addressing.                                              |    |
| N                                                                                |    |
| Network                                                                          | 4  |
| 0                                                                                |    |
| Optimizing Your Ethernet Communications.  Overview.                              |    |
| S                                                                                |    |
| Short                                                                            | 7  |
| U                                                                                |    |
| Unable to write tag ' <address>' on device '<device name="">'</device></address> | 14 |

| ۱ |   | ı, | ١ | ı |
|---|---|----|---|---|
| ١ | V | /  | ١ | ı |

| Winsock initialization failed (OS Error = n)                                           | 15  |
|----------------------------------------------------------------------------------------|-----|
| Winsock V1.1 or higher must be installed to use the Yokogawa MX Ethernet device driver | 15  |
| Word                                                                                   | . 7 |